# **Foreman - Feature #1685**

# **Windows DNS: Secure connection using GSS-TSIG**

06/14/2012 03:21 AM - Oliver Weinmann

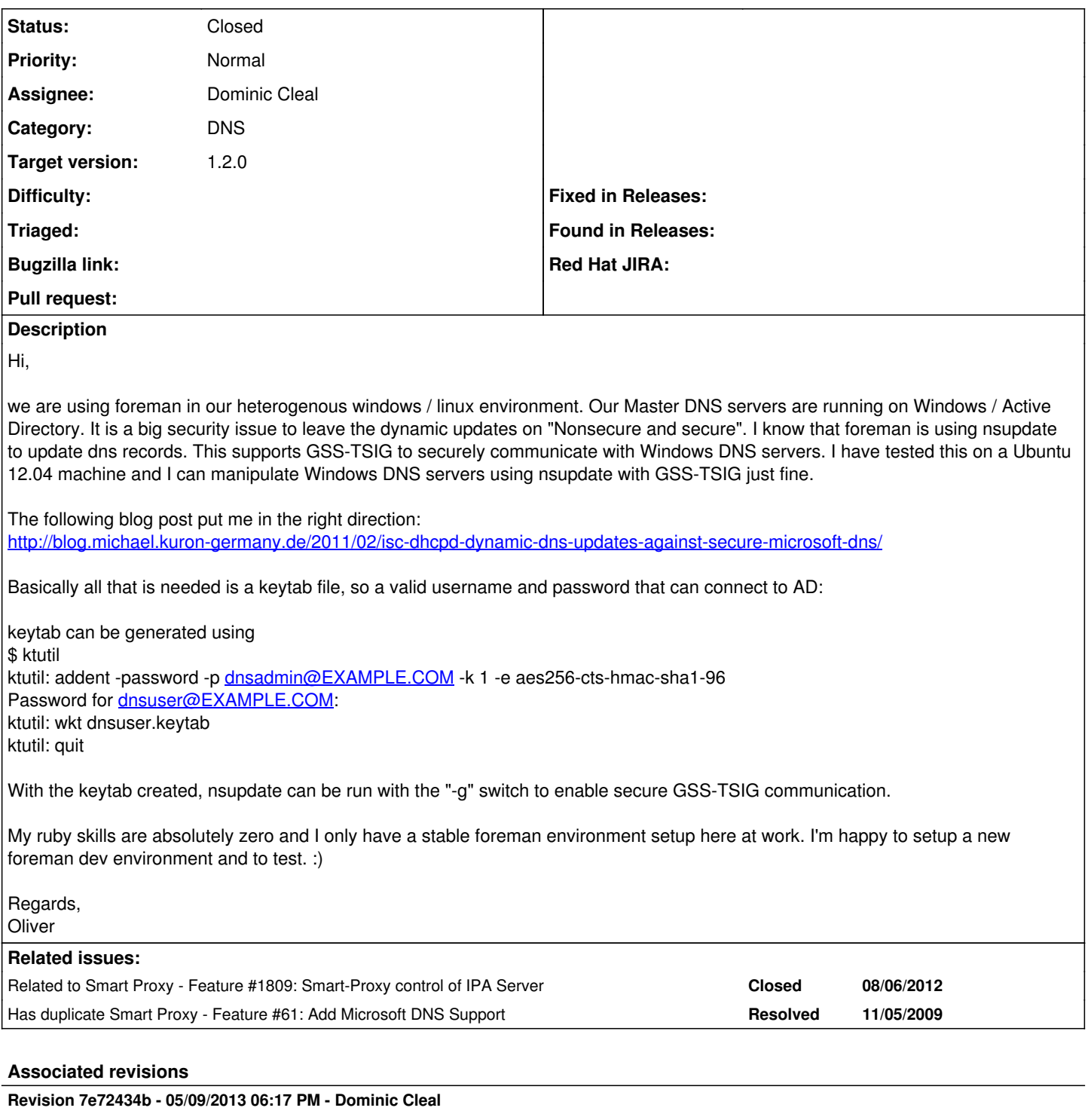

fixes #1685 - GSS-TSIG support for DNS updates

# **History**

# **#1 - 06/14/2012 03:27 AM - Ohad Levy**

Thanks Oliver!

this is surely a big step in the right direction, and I assume should not be more then a bit of documentation and a configuration value.

thanks for your help.

if you are interested to solve it your self, you can simply try to add it to this line <https://github.com/theforeman/smart-proxy/blob/develop/lib/proxy/dns/bind.rb#L67>

#### **#2 - 06/14/2012 03:33 AM - Oliver Weinmann**

I also think this shouldn't be too hard to accomplish even with almost no ruby skills. I will start setting up a new foreman dev environment with a Windows 2003 and 2008 Server at home and try to change the code so it uses the -g switch. The creation of the keytab file will be manually on the cmdline for now. Maybe someone can include this in the GUI Settings later on.

Thanks for the link, that points me in the right direction.

Oliver

#### **#3 - 06/14/2012 05:00 AM - Ohad Levy**

I would extracting the parameter handling into a seperate method, e.g. something like that

#### change the relevant line to

@om = IO.popen("#{@nsupdate} #{nsupdate\_args}", "r+")

#### and add a new method

```
private
def nsupdate_args
  args = "  if SETTINGS.dns_key
        args += "-k #{SETTINGS.dns_key} "
        args += "-g " if SETTINGS.dns_tsig # need to add that setting
    end
    args
end
```
#### **#4 - 07/04/2012 05:05 AM - Oliver Weinmann**

Hi Ohad,

I tried to setup a fresh ubuntu 12.04 box with latest foreman dev installed, but unfortunately the company I work for, has blocked git (in and outgoing) and I'm not able to download the latest foreman dev using the bundler script. This also means that I'm not able to push any changes via git to the repo. :(

To test this at home I have to setup a win2k8 r2 server and a ubuntu box. This will take some time... I don't think I have this fixed for the 1.0 release.

Regards, **Oliver** 

#### **#5 - 07/04/2012 05:06 AM - Ohad Levy**

git can work over https, just change all of the git:// to https://

#### **#6 - 07/04/2012 06:50 AM - Oliver Weinmann**

Thanks. I was now able to pull the dev version, but:

You can run Foreman with the command "RAILS\_ENV=production rails s"

this just creates files below my /usr/share/foreman folder but no webrick is started?

How do I start the webrick server?

#### **#7 - 08/09/2012 08:28 AM - Oliver Weinmann**

Ok,

Took a long long time but... I got it working. :)

I will clean up the code a little bit and then push it.

Regards, **Oliver** 

# **#8 - 08/09/2012 09:50 AM - Oliver Weinmann**

Submitted a patch. :)

# **#9 - 08/09/2012 09:58 AM - Ohad Levy**

Oliver Weinmann wrote:

where is it ? :)

# **#10 - 08/09/2012 09:59 AM - Oliver Weinmann**

I have no github account so I used the old way:

root@ubuntu120464:/usr/share/smart-proxy# rake mail\_patches WARNING: 'require 'rake/rdoctask'' is deprecated. Please use 'require 'rdoc/task' (in RDoc 2.4.2+)' instead. at /usr/lib/ruby/vendor\_ruby/rake/rdoctask.rb rake/gempackagetask is deprecated. Use rubygems/package\_task instead git format-patch -C -M -s -n --subject-prefix='PATCH/smart-proxy' origin/develop 0001-Windows-DNS-Secure-connection-using-GSS-TSIG-1685.patch git send-email --no-signed-off-by-cc --suppress-from --to [foreman-dev@googlegroups.com](mailto:foreman-dev@googlegroups.com) 00\*.patch 0001-Windows-DNS-Secure-connection-using-GSS-TSIG-1685.patch Who should the emails appear to be from? [theforemanuser123 < [oliver\\_weinmann@gmx.de](mailto:oliver_weinmann@gmx.de)>] Emails will be sent from: theforemanuser123 < [oliver\\_weinmann@gmx.de](mailto:oliver_weinmann@gmx.de)> Message-ID to be used as In-Reply-To for the first email? OK. Log says: Sendmail: /usr/sbin/sendmail -i [foreman-dev@googlegroups.com](mailto:foreman-dev@googlegroups.com) From: theforemanuser123 <[oliver\\_weinmann@gmx.de>](mailto:oliver_weinmann@gmx.de) To: [foreman-dev@googlegroups.com](mailto:foreman-dev@googlegroups.com) Subject: [PATCH/smart-proxy 1/1] Windows DNS: Secure connection using GSS-TSIG [#1685](https://projects.theforeman.org/issues/1685) Date: Thu, 9 Aug 2012 15:50:25 +0200 Message-Id: [<1344520225-32513-1-git-send-email-oliver\\_weinmann@gmx.de>](mailto:1344520225-32513-1-git-send-email-oliver_weinmann@gmx.de) X-Mailer: git-send-email 1.7.9.5

Result: OK In git 1.7.0, the default has changed to --no-chain-reply-to Set sendemail.chainreplyto configuration variable to true if you want to keep --chain-reply-to as your default. rm 00\*.patch

Does this look good?

### **#11 - 02/05/2013 03:05 PM - Florent Delvaille**

Hep,

I implemented the thing but even if foreman-proxy logs says the entries are created, they are not created in the MS DNS Server.

Here is a pastie of all interesting things:<http://pastie.org/6073962>

Regards;

# **#12 - 02/06/2013 06:10 AM - Oliver Weinmann**

Hi,

what foreman version are you using?

Can you please try to manaully create a dns record using the nsupdate command.

e.g.

nsupdate -g server yourdnsserver realm yourkrb5realm update add testhost123.your.domain 3600 A 192.168.100.1 send UPDATE

I really want to see this feature included in Foreman 1.1 but no one really wants to test it. :)

# **#13 - 02/06/2013 09:56 AM - Florent Delvaille**

Hep,

I am using Foreman 1.1RC5

Here is the result of our tests:

/etc/krb5.conf

[logging] default = FILE:/var/log/krb5libs.log kdc = FILE:/var/log/krb5kdc.log admin\_server = FILE:/var/log/kadmind.log [libdefaults] default\_realm = ONPRVP.FGOV.BE dns\_lookup\_realm = true dns\_lookup\_kdc = true ticket\_lifetime = 24h renew\_lifetime = 7d forwardable = true [realms]  $ONPRVP.FGOV.BE = {$  $default$  domain = onprvp.fgov.be } [domain\_realm] .onprvp.fgov.be = ONPRVP.FGOV.BE root@lpr-mgmt01 foreman-proxy]# ktutil ktutil: addent -password -p [SRV\\_FOREMAN@ONPRVP.FGOV.BE](mailto:SRV_FOREMAN@ONPRVP.FGOV.BE) -k 1 -e aes256-cts-hmac-sha1-96 Mathi decomplete for [SRV\\_FOREMAN@ONPRVP.FGOV.BE:](mailto:SRV_FOREMAN@ONPRVP.FGOV.BE) ktutil: wkt dns.keytab ktutil: quit [root@lpr-mgmt01 foreman-proxy]# kinit -F -k -t /usr/share/foreman-proxy/dns.keytab [SRV\\_FOREMAN@ONPRVP.FGOV.BE](mailto:SRV_FOREMAN@ONPRVP.FGOV.BE) [root@lpr-mgmt01 foreman-proxy]# klist Ticket cache: FILE:/tmp/krb5cc\_0 Default principal: **[SRV\\_FOREMAN@ONPRVP.FGOV.BE](mailto:SRV_FOREMAN@ONPRVP.FGOV.BE)** Valid starting Expires Service principal 02/06/13 15:43:21 02/07/13 01:43:21 [krbtgt/ONPRVP.FGOV.BE@ONPRVP.FGOV.BE](mailto:krbtgt/ONPRVP.FGOV.BE@ONPRVP.FGOV.BE) renew until 02/13/13 15:43:21 [root@lpr-mgmt01 foreman-proxy]# nsupdate -g server spr-cen01.onprvp.fgov.be realm ONPRVP.FGOV.BE update add ldv-demo01.onprvp.fgov.be 3600 A 192.168.151.191 send Result: devaf@PC-20100257LINUX:~\$ nslookup ldv-demo01 Server: 192.168.147.31 Address: 192.168.147.31#53 Name: ldv-demo01.onprvp.fgov.be Address: 192.168.151.191 In foreman when creating the host: Error400 BAD REQUEST Here is the logs of foreman-proxy with strange error: D, [2013-02-06T15:49:35.483188 [#15542](https://projects.theforeman.org/issues/15542)] DEBUG -- : omshell: executed - set name = "ldv-demo01.onprvp.fgov.be" D, [2013-02-06T15:49:35.483771  $\frac{\#15542}{\#15542}$  $\frac{\#15542}{\#15542}$  $\frac{\#15542}{\#15542}$  DEBUG --: true D, [2013-02-06T15:49:35.483853 [#15542](https://projects.theforeman.org/issues/15542)] DEBUG -- : omshell: executed - set ip-address = 192.168.151.191 D, [2013-02-06T15:49:35.483907 [#15542](https://projects.theforeman.org/issues/15542)] DEBUG -- : true D, [2013-02-06T15:49:35.483983 [#15542](https://projects.theforeman.org/issues/15542)] DEBUG -- : omshell: executed - set hardware-address = 00:50:56:af:70:0a D, [2013-02-06T15:49:35.484100 [#15542](https://projects.theforeman.org/issues/15542)] DEBUG -- : true D,  $[2013-02-06T15:49:35.484203 \frac{\#15542}{\#15542}]$  $[2013-02-06T15:49:35.484203 \frac{\#15542}{\#15542}]$  $[2013-02-06T15:49:35.484203 \frac{\#15542}{\#15542}]$  DEBUG --: omshell: executed - set hardware-type = 1 D, [2013-02-06T15:49:35.484259 [#15542](https://projects.theforeman.org/issues/15542)] DEBUG -- : true D, [2013-02-06T15:49:35.484382 [#15542](https://projects.theforeman.org/issues/15542)] DEBUG -- : omshell: executed - set statements = "filename = \"pxelinux.0\"; next-server = c0:a8:97:6f; option host-name = \"ldv-demo01.onprvp.fgov.be\";" D, [2013-02-06T15:49:35.484462 [#15542](https://projects.theforeman.org/issues/15542)] DEBUG -- : true D, [2013-02-06T15:49:35.484537 [#15542](https://projects.theforeman.org/issues/15542)] DEBUG -- : omshell: executed - create D, [2013-02-06T15:49:35.484592 [#15542](https://projects.theforeman.org/issues/15542)] DEBUG -- : true I, [2013-02-06T15:49:35.489947 [#15542\]](https://projects.theforeman.org/issues/15542) INFO -- : Added DHCP reservation for ldv-demo01.onprvp.fgov.be (192.168.151.191 / 00:50:56:af:70:0a) E, [2013-02-06T15:49:35.675832 [#15542\]](https://projects.theforeman.org/issues/15542) ERROR -- : invalid date D, [2013-02-06T15:49:35.675933 [#15542](https://projects.theforeman.org/issues/15542)] DEBUG -- : /usr/lib/ruby/1.8/date.rb:1576:in `new\_by\_frags' /usr/lib/ruby/1.8/date.rb:1601:in `strptime' /usr/share/foreman-proxy/bin/../lib/proxy/dns/bind.rb:102:in `find\_krb5tgt' /usr/share/foreman-proxy/bin/../lib/proxy/dns/bind.rb:134:in `nsupdate' /usr/share/foreman-proxy/bin/../lib/proxy/dns/bind.rb:20:in `create' /usr/share/foreman-proxy/bin/../lib/dns\_api.rb:14:in `POST /dns/' /usr/lib/ruby/gems/1.8/gems/sinatra-1.1.0/lib/sinatra/base.rb:1032:in `call'

/usr/lib/ruby/gems/1.8/gems/sinatra-1.1.0/lib/sinatra/base.rb:1032:in `compile!' /usr/lib/ruby/gems/1.8/gems/sinatra-1.1.0/lib/sinatra/base.rb:620:in `instance\_eval' /usr/lib/ruby/gems/1.8/gems/sinatra-1.1.0/lib/sinatra/base.rb:620:in `route\_eval' /usr/lib/ruby/gems/1.8/gems/sinatra-1.1.0/lib/sinatra/base.rb:604:in `route!' /usr/lib/ruby/gems/1.8/gems/sinatra-1.1.0/lib/sinatra/base.rb:656:in `process\_route' /usr/lib/ruby/gems/1.8/gems/sinatra-1.1.0/lib/sinatra/base.rb:653:in `catch' /usr/lib/ruby/gems/1.8/gems/sinatra-1.1.0/lib/sinatra/base.rb:653:in `process\_route' /usr/lib/ruby/gems/1.8/gems/sinatra-1.1.0/lib/sinatra/base.rb:603:in `route!' /usr/lib/ruby/gems/1.8/gems/sinatra-1.1.0/lib/sinatra/base.rb:602:in `each' /usr/lib/ruby/gems/1.8/gems/sinatra-1.1.0/lib/sinatra/base.rb:602:in `route!' /usr/lib/ruby/gems/1.8/gems/sinatra-1.1.0/lib/sinatra/base.rb:741:in `dispatch!' /usr/lib/ruby/gems/1.8/gems/sinatra-1.1.0/lib/sinatra/base.rb:530:in `call!' /usr/lib/ruby/gems/1.8/gems/sinatra-1.1.0/lib/sinatra/base.rb:706:in `instance\_eval' /usr/lib/ruby/gems/1.8/gems/sinatra-1.1.0/lib/sinatra/base.rb:706:in `invoke' /usr/lib/ruby/gems/1.8/gems/sinatra-1.1.0/lib/sinatra/base.rb:706:in `catch' /usr/lib/ruby/gems/1.8/gems/sinatra-1.1.0/lib/sinatra/base.rb:706:in `invoke' /usr/lib/ruby/gems/1.8/gems/sinatra-1.1.0/lib/sinatra/base.rb:530:in `call!' /usr/lib/ruby/gems/1.8/gems/sinatra-1.1.0/lib/sinatra/base.rb:516:in `call' /usr/lib/ruby/gems/1.8/gems/rack-1.2.5/lib/rack/methodoverride.rb:24:in `call' /usr/lib/ruby/gems/1.8/gems/rack-1.2.5/lib/rack/showexceptions.rb:24:in `call' /usr/lib/ruby/gems/1.8/gems/rack-1.2.5/lib/rack/commonlogger.rb:18:in `call' /usr/lib/ruby/gems/1.8/gems/sinatra-1.1.0/lib/sinatra/base.rb:1142:in `call' /usr/lib/ruby/gems/1.8/gems/sinatra-1.1.0/lib/sinatra/base.rb:1168:in `synchronize' /usr/lib/ruby/gems/1.8/gems/sinatra-1.1.0/lib/sinatra/base.rb:1142:in `call' /usr/lib/ruby/gems/1.8/gems/rack-1.2.5/lib/rack/content\_length.rb:13:in `call' /usr/lib/ruby/gems/1.8/gems/rack-1.2.5/lib/rack/handler/webrick.rb:52:in `service' /usr/lib/ruby/1.8/webrick/httpserver.rb:104:in `service' /usr/lib/ruby/1.8/webrick/httpserver.rb:65:in `run' /usr/lib/ruby/1.8/webrick/server.rb:173:in `start\_thread' /usr/lib/ruby/1.8/webrick/server.rb:162:in `start' /usr/lib/ruby/1.8/webrick/server.rb:162:in `start\_thread' /usr/lib/ruby/1.8/webrick/server.rb:95:in `start' /usr/lib/ruby/1.8/webrick/server.rb:92:in `each' /usr/lib/ruby/1.8/webrick/server.rb:92:in `start' /usr/lib/ruby/1.8/webrick/server.rb:23:in `start' /usr/lib/ruby/1.8/webrick/server.rb:82:in `start' /usr/lib/ruby/gems/1.8/gems/rack-1.2.5/lib/rack/handler/webrick.rb:13:in `run' /usr/share/foreman-proxy/bin/../lib/sinatra-patch.rb:42:in `run!' /usr/share/foreman-proxy/bin/smart-proxy:44

#### **#14 - 02/06/2013 10:16 AM - Oliver Weinmann**

I think the problem is that I've written this patch for a much older foreman release and it was working fine. When I upgraded to Foreman 1.0 I saw the same error message:

E, [2013-02-06T15:49:35.675832 [#15542\]](https://projects.theforeman.org/issues/15542) ERROR -- : invalid date

I think this is related to a ruby update that has broken a few lines of code that I was using to determine if the kerberos ticket was still valid.

I'm not a ruby code expert and It was really hard for me to even write these few lines of code. Do you have any experience in ruby coding??

#### **#15 - 02/06/2013 10:29 AM - Florent Delvaille**

Unfortunately not at all.

But since it was working for you and then suddenly it does not anymore in 1.0 ... and since we have the same error ... I assume the problem is somewhere else.

Hope to get somebody to help us with this, coz it is almost OK :-)

#### **#16 - 02/07/2013 04:09 AM - Oliver Weinmann**

If I find some time today I might setup a fresh 1.0 install and try this patch myself. I have asked many many times in the irc channel for help with this, but unfortunately no one seems to have some spare time to test and fix it. I was asked to clean up the code by the foreman maintainers, but unfortunately my coding skills are nearly zero.  $\Box$ 

#### **#17 - 02/07/2013 05:00 AM - Florent Delvaille**

Please have a look at <https://github.com/theforeman/smart-proxy/pull/29/files> Then it will work :)

#### **#18 - 02/07/2013 05:04 AM - Oliver Weinmann**

What do you mean? Does the code that I (r0k5t4r) have reworked work for you?

#### **#19 - 02/08/2013 05:48 AM - Florent Delvaille**

Yes, the one with the third parameter. It worked perfectly …

### **#20 - 02/08/2013 05:52 AM - Oliver Weinmann**

Hi,

glad to hear that my code actually works. I guess all that is left to do is to clean it up and include it in the next stable release 1.1.

I will try to get a hold of one of the maintainers if they can clean up the code and include it.

Thanks a lot for testing. Would you also be happy to test the final code?

Cheers, Oli

#### **#21 - 02/08/2013 07:26 AM - Florent Delvaille**

I think there is still a problem. We had the thing working perfectly yesterday … today was FAIL …

Apparently every day the kerberos ticket must be recreated. I am not a ruby expert but apparently your code takes care of this …

But we are almost sure that the dns.keytab must also be regenerated every day … does this make sense to you ?

By deleting only the ticket, foreman wasnt able to create the dns record. After deletion/recreation of the dns.keytab it works.

Thx for any feedback.

About final code, yeah we will test it :)

### **#22 - 02/08/2013 07:48 AM - Oliver Weinmann**

As far as I can remember the dns.keytab doesn't have to be renewed every day.

It was working all the time without renewing the keytab.

I need to get my testsystem up and running to check what is going on.

Regards, **Oliver** 

#### **#23 - 02/09/2013 05:01 AM - Florent Delvaille**

I did a new test this morning, and not working anymore. The proxy logs say:

W. [2013-02-09T10:47:52.017939 [#16239](https://projects.theforeman.org/issues/16239)] WARN --: Kerberos ticket still valid. Not aquiring new ticket. D, [2013-02-09T10:47:52.018063 [#16239](https://projects.theforeman.org/issues/16239)] DEBUG --: DNS TSIG authentication enabled. D, [2013-02-09T10:47:52.024508 [#16239](https://projects.theforeman.org/issues/16239)] DEBUG -- : nsupdate: executed - update add ldv-demo04.onprvp.fgov.be. 86400 A 192.168.151.190 W, [2013-02-09T10:47:52.233962 [#16239](https://projects.theforeman.org/issues/16239)] WARN -- : Kerberos ticket still valid. Not aquiring new ticket. D, [2013-02-09T10:47:52.234070 [#16239](https://projects.theforeman.org/issues/16239)] DEBUG -- : DNS TSIG authentication enabled. D, [2013-02-09T10:47:52.237497 [#16239](https://projects.theforeman.org/issues/16239)] DEBUG -- : nsupdate: executed - update add 190.151.168.192.in-addr.arpa. 86400 IN PTR ldv-demo04.onprvp.fgov.be But nothing in the DNS server. I deleted the file /tmp/krb5cc\_438 (only krb file in /tmp), deleted and recreated the host, and now it works.

W, [2013-02-09T10:53:12.709908 [#16239](https://projects.theforeman.org/issues/16239)] WARN --: unable to find kerberos ticket. Trying to aquire a valid TGT... D, [2013-02-09T10:53:12.710107 [#16239](https://projects.theforeman.org/issues/16239)] DEBUG -- : kinit F -k -t /usr/share/foreman-proxy/dns.keytab [SRV\\_FOREMAN@ONPRVP.FGOV.BE](mailto:SRV_FOREMAN@ONPRVP.FGOV.BE). D, [2013-02-09T10:53:12.785197 [#16239](https://projects.theforeman.org/issues/16239)] DEBUG - : DNS TSIG authentication enabled. D, [2013-02-09T10:53:12.792365 [#16239](https://projects.theforeman.org/issues/16239)] DEBUG -- : nsupdate: executed - update add ldv-demo04.onprvp.fgov.be. 86400 A 192.168.151.190 W, [2013-02-09T10:53:13.013859 [#16239](https://projects.theforeman.org/issues/16239)] WARN -- : Kerberos ticket still valid. Not aquiring new ticket. D, [2013-02-09T10:53:13.013954 [#16239](https://projects.theforeman.org/issues/16239)] DEBUG --: DNS TSIG authentication enabled. D, [2013-02-09T10:53:13.016803 [#16239](https://projects.theforeman.org/issues/16239)] DEBUG -- : nsupdate: executed - update add 190.151.168.192.in-addr.arpa. 86400 IN PTR ldv-demo04.onprvp.fgov.be

Here is the content of krb ticket before deletion:

root@lpr-mgmt01 ~]# klist /tmp/krb5cc\_438 Ticket cache: FILE:/tmp/krb5cc\_438 Default principal: **[SRV\\_FOREMAN@ONPRVP.FGOV.BE](mailto:SRV_FOREMAN@ONPRVP.FGOV.BE)** 

Valid starting Expires Service principal 02/08/13 13:12:45 02/08/13 23:12:45 [krbtgt/ONPRVP.FGOV.BE@ONPRVP.FGOV.BE](mailto:krbtgt/ONPRVP.FGOV.BE@ONPRVP.FGOV.BE)

renew until 02/09/13 13:12:45 02/08/13 13:12:45 02/08/13 23:12:45 **[DNS/spr-cen01.onprvp.fgov.be@ONPRVP.FGOV.BE](mailto:DNS/spr-cen01.onprvp.fgov.be@ONPRVP.FGOV.BE)** renew until 02/09/13 13:12:45

I am surprised to see 2 entries … but well anyway … Your patch do the following:

klist | grep #{SETTINGS.dns\_tsig\_realm} | grep '/' | awk -F ' ' '{print \$3,\$4}' In our case, dns\_tsig\_realm = ONPRVP.FGOV.BE,  $so \dots$ 

[root@lpr-mgmt01 tmp]# klist /tmp/krb5cc\_438 | grep ONPRVP.FGOV.BE | grep '/' | awk -F ' ' '{print \$3,\$4}' 02/08/13 23:12:45 02/08/13 23:12:45

I did the test not working this morning, so 02/09/13 ... so the ticket is not valid anymore but if you check the first proxy log above, it says still valid.

So I think there is something wrong in the patch, related to the expiration of a ticket AND the recreation of an expired ticket.

I hope my debugging helped you enough.

Regards;

# **#24 - 02/09/2013 06:41 AM - Florent Delvaille**

The patch contains:

@format = "%d/%m/%y %H:%M" @krbexp = `klist | grep #{SETTINGS.dns\_tsig\_realm} | grep '/' | awk -F ' ' '{print \$3,\$4}'`

The result of the klist command is: 02/08/13 23:12:45 02/08/13 23:12:45

So for me there is a problem in the @format, it should be: @format = "%m/%d/%y %H:%M:%S"

No ?

I did the change above, and created a new vm. I will retry tomorrow, I suspect it will work :)

Thx for any feedback

# **#25 - 02/10/2013 05:25 AM - Florent Delvaille**

So ... Ticket created yesterday, expiration today 9AM. I creaTed a new vm today at 11AM.

Proxy logs says that kinit is executed, so it creates a new ticket. Dns record created successfully.

So please just change the @format and it will works.

# **#26 - 02/11/2013 02:45 AM - Oliver Weinmann**

Hi,

thanks for the fix. You are right the format is wrong.

root@gedappl01:~# klist Ticket cache: FILE:/tmp/krb5cc\_0 Default principal: [tuser@TEST.LOCAL](mailto:tuser@TEST.LOCAL)

Valid starting Expires Service principal 02/07/13 11:59:02 02/07/13 18:39:02 [krbtgt/TEST.LOCAL@TEST.LOCAL](mailto:krbtgt/TEST.LOCAL@TEST.LOCAL)

I will submit a patch.

Cheers, **Oliver** 

# **#27 - 02/11/2013 04:00 AM - Oliver Weinmann**

#### Hi,

patch submitted. I will setup a test env clean up the code a bit and check if it is working.

Regards, **Oliver** 

### **#28 - 03/20/2013 04:03 AM - Oliver Weinmann**

Hi,

can someone have a look at the submitted code and clean it up if required. This patch is really helpful for everyone that wants to use secure DNS management between Proxy and Windows DNS Server. Leaving Windows DNS set to unsecure is not a good idea as anyone on your network can delete or modify DNS records without authentication.

Please help, I'm willing to test any changes.

Regards, **Oliver** 

# **#29 - 03/20/2013 05:27 AM - Dominic Cleal**

*- Status changed from New to Assigned*

*- Assignee set to Dominic Cleal*

I'm planning to look at the GSS-TSIG support soon as it's required for FreeIPA too, which is on my TODO list. If it is, then I'll take ownership of this if you're happy to test it still works under Windows, Oliver!

# **#30 - 03/20/2013 05:32 AM - Dominic Cleal**

*- Target version set to 1.2.0*

# **#31 - 03/20/2013 05:54 AM - Oliver Weinmann**

Hi Dominic,

thanks a lot. I would really appreciate to see this feature in Foreman 1.2. I have also added it on the deepdive list.

Regards, **Oliver** 

# **#32 - 05/08/2013 05:42 AM - Dominic Cleal**

*- Status changed from Assigned to Ready For Testing*

<https://github.com/theforeman/smart-proxy/pull/77>

# **#33 - 05/10/2013 02:24 AM - Dominic Cleal**

*- Status changed from Ready For Testing to Closed*

*- % Done changed from 0 to 100*

Applied in changeset commit:"7e72434b829ccc47ef3704c72722277aa547609a".

# **#34 - 03/04/2014 10:42 AM - Dominic Cleal**

*- Has duplicate Feature #61: Add Microsoft DNS Support added*